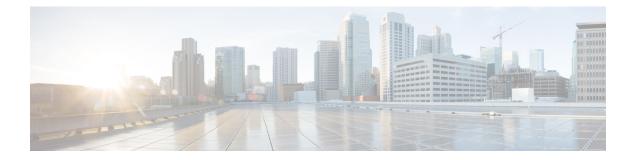

# **System Logs**

This chapter describes how to configure parameters related to the various types of logging and how to viewing their content. It includes the following sections:

- Feature Summary and Revision History, on page 1
- System Log Types, on page 2
- Configuring Event Logging Parameters, on page 3
- Configuring Active Logs, on page 8
- Specifying Facilities, on page 9
- Configuring Trace Logging, on page 18
- Configuring Monitor Logs, on page 18
- Viewing Logging Configuration and Statistics, on page 19
- Viewing Event Logs Using the CLI, on page 20
- Configuring and Viewing Crash Logs, on page 20
- Reducing Excessive Event Logging, on page 23
- Checkpointing Logs, on page 24
- Saving Log Files, on page 25
- Event ID Overview, on page 25

## **Feature Summary and Revision History**

### **Summary Data**

| Applicable Product(s) or Functional<br>Area | All            |
|---------------------------------------------|----------------|
| Applicable Platform(s)                      | • ASR 5500     |
|                                             | • UGP          |
|                                             | • VPC-DI       |
|                                             | • VPC-SI       |
| Feature Default                             | Enabled        |
| Related Changes in This Release:            | Not Applicable |

| Related Documentation | ASR 5500 System Administration Guide |  |  |
|-----------------------|--------------------------------------|--|--|
|                       | Command Line Interface Reference     |  |  |
|                       | • VPC-DI System Administration Guide |  |  |
|                       | • VPC-SI System Administration Guide |  |  |
|                       |                                      |  |  |

#### **Revision History**

Note

Revision history details are not provided for features introduced before releases 21.2 and N5.5.

| Revision Details                                                                                                    | Release  |
|----------------------------------------------------------------------------------------------------|----------|
| The Syslog client within StarOS has been updated in this release to support RFC5424 and the syslog messaging standards defined within this standard. StarOS continues to support the previous RFC3164 message formats. In this release, you can also configure multiple syslog server IP addresses with multiple ports.                                                                                                    | 21.6     |
| <b>Note</b> Release 21.6 supports transport layer messaging with UDP only. TLS and TCP are not supported in this release.                                                                                                    |          |
| Two new critical CLI event logs and two new SNMP Traps are added to provide<br>notification if an administrator disables logging entirely for an Event ID or Event ID<br>range, or changes the logging level below default logging level (error level). These<br>event logs and traps are enabled by default in this release, and cannot be disabled.<br>Refer to Global Configuration Mode Filtering, on page 6 for more information. | 21.3     |
| No commands have been added or modified as a result of this feature.                                                                                                    |          |
| The <b>show snmp trap statistics</b> command output was expanded to show details in the event that logging events have been disabled or logging level has been changed below the default (error) logging level.                                                                                                    |          |
| First introduced.                                                                                                    | Pre 21.2 |

## **System Log Types**

There are five types of logs that can be configured and viewed on the system:

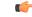

**Important** Not all Event Logs can be configured on all products. Configurability depends on the hardware platform and licenses in use.

• Event: Event logging can be used to determine system status and capture important information pertaining to protocols and tasks in use by the system. This is a global function that will be applied to all contexts, sessions, and processes.

- Active: Active logs are operator configurable on a CLI instance-by-CLI instance basis. Active logs configured by an administrative user in one CLI instance cannot be viewed by an administrative user in a different CLI instance. Each active log can be configured with filter and display properties that are independent of those configured globally for the system. Active logs are displayed in real time as events are generated.
- **Trace**: Trace logging can be used to quickly isolate issues that may arise for a particular connected subscriber session. Traces can be taken for a specific call identification (callid) number, IP address, mobile station identification (MSID) number, or username.
- Monitor: Monitor logging records all activity associated with a particular session. This functionality is available in order to comply with law enforcement agency requirements for monitoring capabilities of particular subscribers. Monitors can be performed based on a subscriber's MSID or username.
- **Crash**: Crash logging stores useful information pertaining to system software crashes. This information is useful in determining the cause of the crash.

### C)

#### Important

Int Stateful Firewall and NAT supports logging of various messages on screen if logging is enabled for firewall. These logs provide detailed messages at various levels, like critical, error, warning, and debug. Stateful Firewall and NAT attack logs also provide information on the source IP address, destination IP address, protocol, or attack type for any packet dropped due to an attack and are also sent to a syslog server if configured in the system. For more information on logging support for Stateful Firewall and NAT, see the Logging Support chapter of PSF Administration Guide or NAT Administration Guide.

## **Configuring Event Logging Parameters**

The system can be configured to generate logs based on user-defined filters. The filters specify the facilities (system tasks or protocols) that the system is to monitor and severity levels at which to trigger the generation of the event entries.

Event logs are stored in system memory and can be viewed via the CLI. There are two memory buffers that store event logging information. The first buffer stores the active log information. The second buffer stores inactive logging information. The inactive buffer is used as a temporary repository to allow you to view logs without having data be overwritten. Logs are copied to the inactive buffer only through manual intervention.

Each buffer can store up to 50,000 events. Once these buffers reach their capacity, the oldest information is removed to make room for the newest.

To prevent the loss of log data, the system can be configured to transmit logs to a syslog server over a network interface.

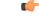

Important

*For releases after 15.0 MR4*, TACACS+ accounting (CLI event logging) will not be generated for Lawful Intercept users (priv-level 15 and 13).

### **Configuring Event Log Filters**

You can filter the contents of event logs at the Exec mode and Global Configuration mode levels. For additional information, see the *Command Line Interface Reference*.

### **Exec Mode Filtering**

These commands allow you to limit the amount of data contained in logs without changing global logging parameters.

Follow the examples below to filter logs via Exec mode commands.

#### **Active Filtering**

```
logging active [ copy runtime filters ] [ event-verbosity event_level ] [
pdu-data format ] [ pdu-verbosity pdu_level ]
```

Notes:

- copy runtime filters Copies the runtime filters and uses that copy to filter the current logging session.
- event-verbosity event\_level Specifies the level of verboseness to use in logging of events as one of:
  - *min* Displays minimal information about the event. Information includes event name, facility, event ID, severity level, date, and time.
  - concise Displays detailed information about the event, but does not provide the event source within the system.
  - *full* Displays detailed information about event, including source information, identifying where within the system the event was generated.
- pdu-data format Specifies output format for packet data units when logged as one of:
  - *none* raw format (unformatted).
  - hex hexadecimal format
  - hex-ascii hexadecimal and ASCII similar to a main-frame dump
- **pdu-verbosity** *pdu\_level* Specifies the level of verboseness to use in logging of packet data units as an integer from 1 through 5, where 5 is the most detailed.

Save the configuration as described in the Verifying and Saving Your Configuration chapter.

#### Disable or Enable Filtering by Instance(s)

```
logging filter active facility facility level severity_level [ critical-info |
    no-critical-info ]
```

logging filter { disable | enable } facility facility { all | instance instance\_number }

Notes:

• active – Indicates that only active processes are to have logging options set.

- disable Disables logging for a specific instance or all instances. This keyword is only supported for aaamgr, hamgr and sessmgr facilities.
- **enable** Enables logging for a specific instance or all instances. This keyword is only supported for aaamgr, hamgr and sessmgr facilities. By default logging is enabled for all instances of aaamgr, hamgr and sessmgr.
- **facility** *facility* and **level** *severity\_level* Configure the logging filter that determines which system facilities should be logged and at what levels. For detailed information, see Specifying Facilities, on page 9 and Event Severities, on page 35.
- all | instance *instance\_number* Specifies whether logging will be disabled or enabled for all instances or a specific instance of aaamgr, hamgr or sessmgr. Run the **show session subsystem facility** *facility* command to identify specific instance numbers.

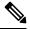

Note These keywords are only supported with the **disable** and **enable** keywords.

- level *severity\_level* Specifies the level of information to be logged from the following list which is ordered from highest to lowest:
  - critical display critical events
  - error display error events and all events with a higher severity level
  - warning display warning events and all events with a higher severity level
  - unusual display unusual events and all events with a higher severity level
  - info display info events and all events with a higher severity level
  - trace display trace events and all events with a higher severity level
  - debug display all events

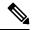

**Note** This keyword is only supported in conjunction with the **active** keyword.

• **critical-info** – Specifies that events with a category attribute of critical information are to be displayed. Examples of these types of events can be seen at bootup when system processes and tasks are being initiated. This is the default setting.

**no-critical-info** – Specifies that events with a category attribute of critical information are not to be displayed.

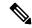

**Note** These keywords are only supported in conjunction with the **active** keyword.

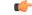

Important

To enable logging of a single instance of a facility, you must first disable all instances of the facility (**logging filter disable facility** *facility* **all**) and then enable logging of the specific instance (**logging filter enable facility** *facility* **instance** *instance\_number*. To restore default behavior you must re-enable logging of all instances (**logging filter enable facility** *facility* **all**).

You can display the instance numbers for enabled instances per facility using the Exec mode **show instance-logging** command.

### Global Configuration Mode Filtering

You can filter the contents of event logs at the Exec mode and Global Configuration mode levels.

Follow the example below to configure run time event logging parameters for the system:

```
configure
```

```
logging filter runtime facility facility level report_level
logging display { event-verbosity | pdu-data | pdu-verbosity }
end
```

Notes:

- **facility** *facility* and **level** *severity\_level* Configure the logging filter that determines which system facilities should be logged and at what levels. For detailed information, see Specifying Facilities, on page 9 and Event Severities, on page 35.
- Repeat for every facility that you would like to log.
- *Optional:* Configure event ID restrictions by adding the **logging disable eventid** command. The system provides the ability to restrict the sending of a specific event ID or a range of event IDs to minimize the amount of data logged to that which is most useful. Repeat to disable logging for additional event IDs or event ID ranges.
- If an administrator restricts event logging for an Event ID or Event ID range using the above command (logging disable eventid), the system will generate a Critical Event log "cli 30999 critical" as well as an SNMP trap "1361 (DisabledEventIDs)" with the specific Event IDs or Event ID range that was disabled.

These event logs and traps are enabled by default in this release, and cannot be disabled.

• If an administrator lowers the logging level (using the **logging filter runtime facility** *facility* **level** *report\_level* command below the default level of "error", the system will generate a Critical Event log "cli 30998 critical" as well as an SNMP trap "1362 (LogLevelChanged)" with the specific Event IDs or Event ID range that was disabled.

These event logs and traps are enabled by default in this release, and cannot be disabled.

The following examples show the CLI output of the traps generated when event logging or logging levels are changed.

```
[local]host# show snmp trap statistics
SNMP Notification Statistics:
...
Trap Name #Gen #Disc Disable Last Generated
......
...
DisabledEventIDs 1 0 0 2017:05:11:15:35:25
LogLevelChanged 2 0 0 2017:05:11:15:28:03
```

[local]host# show snmp trap history There are x historical trap records (5000 maximum)

Timestamp Trap Information

Thu May 11 15:28:03 2017 Internal trap notification 1362 (LogLevelChanged) Logging level of facility resmgr is changed to critical by user #initial-config# context local privilege level Security Administrator ttyname /dev/pts/0 address type IPV4 remote ip address 0.0.0.0

Thu May 11 15:35:25 2017 Internal trap notification 1361 (DisabledEventIDs) Event IDs from 100 to 1000 have been disabled by user adminuser context context privilege level security administrator ttyname tty address type IPV4 remote ip address 1.2.3.4

Mon May 15 10:14:56 2017 Internal trap notification 1362 (LogLevelChanged) Logging level of facility sitmain is changed to critical by user staradmin context local privilege level Security Administrator ttyname /dev/pts/1 address type IPV4 remote ip address 161.44.190.27

Save the configuration as described in the Verifying and Saving Your Configuration chapter.

### **Configuring Syslog Servers**

#### Syslog Architecture

System Logging (syslog) is the architecture which produces and sends event information from StarOS over the UDP transport layer to a centralized Event Message Collector. Syslog uses a client-server architecture:

- Syslog Client: A set of processes running on StarOS products which operate as the sending device for event messages.
- Syslog Server: An external server configured to receive the event messages sent from StarOS products.

StarOS products transport event messages using the Syslog Protocol without expecting acknowledgement of receipt. The system forwards event messages regardless if a Syslog Server is available to receive the messages.

#### Configuring the System to Sent Event Messages to an External Syslog Server

Information generated by the run time event logging filters can be transmitted to a syslog server for permanent storage.

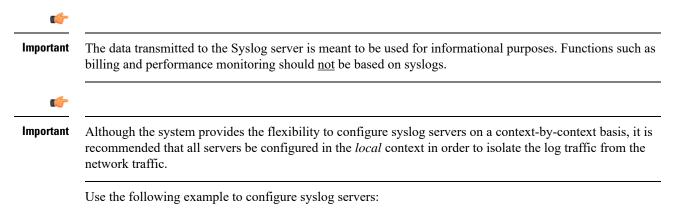

```
configure
context local
logging syslog ip_address
end
```

Notes:

- *ip\_address* specifies the IP address of a system log server on the network in IPv4 dotted-decimal or IPv6 colon-separated-hexadecimal notation.
- Several optional keywords are available for the **logging syslog** command. Refer to the *Context Configuration Mode Commands* chapter in the *Command Line Interface Reference* for more information.
- Repeat as necessary to configure additional syslog servers. There is no limit to the number of syslog servers that can be configured.

Refer to the logging command in the Command Line Reference, Modes C-D for more information.

Save the configuration as described in the Verifying and Saving Your Configuration chapter.

## **Configuring Active Logs**

Active logs are event logs that are operator configurable on a CLI instance-by-CLI instance basis. Active logs configured by an administrative user in one CLI instance are not displayed to an administrative user in a different CLI instance. Each active log can be configured with filter and display properties that are independent of those configured globally for the system. Active logs are displayed in real time as they are generated.

Active logs are not written to the active memory buffer by default. To write active logs to the active memory buffer execute the following command in the Global Configuration mode:

[local]host\_name(config)# logging runtime buffer store all-events

When active logs are written to the active memory buffer, they are available to all users in all CLI instances.

Use the following example to configure active logging in Global Configuration mode:

```
[local]host_name(config)# logging filter runtime facility facility level report_level
```

Notes:

- Configure the logging filter that determines which system facilities should be logged and at what levels. For detailed information, see Specifying Facilities, on page 9 and Event Severities, on page 35.
- Repeat for every facility that you would like to log.
- *Optional:* Configure event ID restrictions by adding the **logging disable eventid** command. The system provides the ability to restrict the sending of a specific event ID or a range of event IDs to minimize the amount of data logged to that which is most useful. Repeat to disable logging for additional event IDs or event ID ranges.
- A number of keyword options/variables are available for the Exec mode **logging active** command. Refer to the *Exec Mode Commands* chapter in the *Command Line Interface Reference* for more information.

Once all of the necessary information has been gathered, the Active log display can be stopped by entering the following command in the Exec mode:

#### no logging active

## **Specifying Facilities**

Important The actual facilities available for logging vary by platform type, StarOS version and installed product licenses. The following facilities can be configured for logging event data: • a10: A10 interface facility • a11: A11 interface facility a11mgr: A11 Manager facility • aaa-client: Authentication, Authorization and Accounting (AAA) client facility • aaamgr: AAA manager logging facility aaaproxy: AAA Proxy facility • aal2: ATM Adaptation Layer 2 (AAL2) protocol logging facility • acl-log: Access Control List (ACL) logging facility • acsctrl: Active Charging Service (ACS) Controller facility • acsmgr: ACS Manager facility • afctrl: Fabric Controller facility [ASR 5500 only] • afmgr: Fabric Manager logging facility [ASR 5500 only] • alarmctrl: Alarm Controller facility • alcap: Access Link Control Application Part (ALCAP) protocol logging facility alcapmgr: ALCAP manager logging facility • all: All facilities • bfd: Bidirectional Forwarding Detection (BFD) protocol logging facility • bgp: Border Gateway Protocol (BGP) facility • bindmux: IPCF BindMux-Demux Manager logging facility • bngmgr: Broadband Network Gateway (BNG) Demux Manager logging facility • bssap+: Base Station Sub-system Application Part+ protocol facility for the login interface between the SGSN and the MSC/VLR (2.5G and 3G) • bssgp: Base Station Sub-system GPRS Protocol logging facility handles exchange information between the SGSN and the BSS (2.5G only) • callhome: Call Home application logging facility • cap: CAMEL Application Part (CAP) logging facility for protocol used in prepaid applications (2.5G and 3G)

- cbsmgr: Cell Broadcasting Service (CBS) logging facility [HNBGW]
- cdf: Charging Data Function (CDF) logging facility
- cfctrl: Content filtering controller logging facility
- cfmgr: Content filtering manager logging facility
- cgw: Converged Access Gateway (CGW) logging facility
- cli: Command Line Interface (CLI) logging facility
- cmp: Certificate Management Protocol (IPSec) logging facility
- confdmgr: ConfD Manager proclet (NETCONF) logging facility
- connectedapps: SecGW ASR 9000 oneP communication procotol
- comproxy: Controller Proxy logging facility
- credit-control: Credit Control (CC) facility
- csp: Card/Slot/Port controller facility
- css: Content Service Selection (CSS) facility
- css-sig: CSS RADIUS Signaling facility
- cx-diameter: Cx Diameter Messages facility [CSCF <--> HSS]
- data-mgr: Data Manager Framework logging facility
- dcardctrl: IPSec Daughter Card Controller logging facility
- dcardmgr: IPSec Daughter Card Manager logging facility
- demuxmgr: Demux Manager API facility
- · dgmbmgr: Diameter Gmb Application Manager logging facility
- dhcp: Dynamic Host Configuration Protocol (DHCP) logging facility
- dhcpv6: DHCPv6
- dhost: Distributed Host logging facility
- diabase: Diabase messages facility
- diactrl: Diameter Controller proclet logging facility
- diameter: Diameter endpoint logging facility
- diameter-acct: Diameter Accounting
- diameter-auth: Diameter Authentication
- diameter-dns: Diameter DNS subsystem
- diameter-ecs: ACS Diameter signaling facility
- diameter-engine: Diameter version2 engine logging facility
- · diameter-hdd: Diameter Horizontal Directional Drilling (HDD) Interface facility

- diameter-svc: Diameter Service
- diamproxy: DiamProxy logging facility
- · doulosuemgr: Doulos (IMS-IPSec-Tool) user equipment manager
- dpath: IPSec Data Path logging facility
- drvctrl: Driver Controller logging facility
- eap-diameter: Extensible Authentication Protocol (EAP) IP Sec urity facility
- eap-ipsec: Extensible Authentication Protocol (EAP) IPSec facility
- eap-sta-s6a-s13-s6b-diameter: EAP/STA/S6A/S13/S6B Diameter messages facility
- ecs-css: ACSMGR <-> Session Manager Signalling Interface facility
- egtpc: eGTP-C logging facility
- egtpmgr: enhanced GPRS Tunneling Protocol (eGTP) manager logging facility
- egtpu: eGTP-U logging facility
- embms: evolved Multimedia Broadcast Multicast Services Gateway facility
- embms: eMBMS Gateway Demux facility
- epdg: evolved Packet Data (ePDG) gateway logging facility
- event-notif: Event Notification Interface logging facility
- evlog: Event log facility
- famgr: Foreign Agent manager logging facility
- firewall: Firewall logging facility
- fng: Femto Network Gateway (FNG) logging facility
- gbmgr: SGSN Gb Interface Manager facility
- gmm:
  - For 2.5G: Logs the GPRS Mobility Management (GMM) layer (above LLC layer)
  - For 3G: Logs the access application layer (above the RANAP layer)
- gprs-app: GPRS Application logging facility
- gprs-ns: GPRS Network Service Protocol (layer between SGSN and the BSS) logging facility
- gq-rx-tx-diameter: Gq/Rx/Tx Diameter messages facility
- gss-gcdr: GTPP Storage Server GCDR facility
- gtpc: GTP-C protocol logging facility
- gtpcmgr: GTP-C protocol manager logging facility
- gtpp: GTP-prime protocol logging facility

- gtpu: GTP-U protocol logging facility
- gtpumgr: GTP-U Demux manager
- gx-ty-diameter: Gx/Ty Diameter messages facility
- gy-diameter: Gy Diameter messages facility
- h248prt: H.248 port manager facility
- hamgr: Home Agent manager logging facility
- hat: High Availability Task (HAT) process facility
- hdctrl: HD Controller logging facility
- henbapp: Home Evolved NodeB (HENB) App facility (Do <u>not</u> use this keyword for HENB-GW in Release 20)
- henbgw: HENB-GW facility (Do not use this keyword for HENB-GW in Release 20)
- henbgw-pws: HENB-GW Public Warning System logging facility (Do not use this keyword for HENB-GW in Release 20)
- henbgw-sctp-acs: HENB-GW access Stream Control Transmission Protocol (SCTP) facility (Do not use this keyword for HENB-GW in Release 20)
- henbgw-sctp-nw: HENBGW network SCTP facility (Do not use this keyword for HNB-GW in Release 20)
- henbgwdemux: HENB-GW Demux facility (Do not use this keyword for HNB-GW in Release 20)
- henbgwmgr: HENB-GW Manager facility (Do not use this keyword for HNB-GW in Release 20)
- hnb-gw: HNB-GW (3G Femto GW) logging facility (Do not use this keyword for HNB-GW in Release 20)
- hnbmgr: HNB-GW Demux Manager logging facility (Do not use this keyword for HNB-GW in Release 20)
- hss-peer-service: Home Subscriber Server (HSS) Peer Service facility
- iftask: Internal Forwarder Task (Intel DPDK) used on VPC-SI and VPC-DI platforms
- igmp: Internet Group Management Protocol (IGMP)
- ikev2: Internet Key Exchange version 2 (IKEv2)
- ims-authorizatn: IP Multimedia Subsystem (IMS) Authorization Service facility
- ims-sh: HSS Diameter Sh Interface Service facility
- imsimgr: SGSN IMSI Manager facility
- imsue: IMS User Equipment (IMSUE) facility
- ip-arp: IP Address Resolution Protocol facility
- ip-interface: IP interface facility
- ip-route: IP route facility

- ipms: Intelligent Packet Monitoring System (IPMS) logging facility
- ipne: IP Network Enabler (IPNE) facility
- ipsec: IP Security logging facility
- ipsecdemux: IPSec demux logging facility
- ipsg: IP Service Gateway interface logging facility
- ipsgmgr: IP Services Gateway facility
- ipsp: IP Pool Sharing Protocol logging facility
- kvstore: Key/Value Store (KVSTORE) Store facility
- 12tp-control: Layer 2 Tunneling Protocol (L2TP) control logging facility
- I2tp-data: L2TP data logging facility
- 12tpdemux: L2TP Demux Manager logging facility
- I2tpmgr: L2TP Manager logging facility
- · lagmgr: Link Aggregation Group (LAG) manager logging facility
- lcs: Location Services (LCS) logging facility
- Idap: Lightweight Directory Access Protocol (LDAP) messages logging facility
- li: Refer to the Lawful Intercept Configuration Guide for a description of this command.
- linkmgr: SGSN/BSS SS7 Link Manager logging facility (2.5G only)
- **llc**: Logical Link Control (LLC) Protocol logging facility; for SGSN: logs the LLC layer between the GMM and the BSSGP layers for logical links between the MS and the SGSN
- local-policy: Local Policy Service facility
- · location-service: Location Services facility
- m3ap: M3 Application Protocol facility
- m3ua: M3UA Protocol logging facility
- magmgr: Mobile Access Gateway manager logging facility
- map: Mobile Application Part (MAP) protocol logging facility
- megadiammgr: MegaDiameter Manager (SLF Service) logging facility
- mme-app: Mobility Management Entity (MME) Application logging facility
- mme-embms: MME evolved Multimedia Broadcast Multicast Service facility
- mme-misc: MME miscellaneous logging facility
- mmedemux: MME Demux Manager logging facility
- mmemgr: MME Manager facility
- mmgr: Master Manager logging facility

- mobile-ip: Mobile IP processes
- mobile-ip-data: Mobile IP data facility
- mobile-ipv6: Mobile IPv6 logging facility
- mpls: Multiprotocol Label Switching (MPLS) protocol logging facility
- mrme: Multi Radio Mobility Entity (MRME) logging facility
- mseg-app: Mobile Services Edge Gateway (MSEG) application logging facility (This option is not supported in this release.)
- mseg-gtpc: MSEG GTP-C application logging facility (This option is not supported in this release.)
- mseg-gtpu: MSEG GTP-U application logging facility (This option is not supported in this release.)
- msegmgr: MSEG Demux Manager logging facility (This option is not supported in this release.)
- mtp2: Message Transfer Part 2 (MTP2) Service logging facility
- mtp3: Message Transfer Part 3 (MTP3) Protocol logging facility
- multicast-proxy: Multicast Proxy logging facility
- nas: Non-Access Stratum (NAS) protocol logging facility [MME 4G]
- netwstrg: Network Storage facility
- npuctrl: Network Processor Unit Control facility
- npumgr: Network Processor Unit Manager facility
- npumgr-acl: NPUMGR ACL logging facility
- npumgr-drv: NPUMGR DRV logging facility
- npumgr-flow: NPUMGR FLOW logging facility
- npumgr-fwd: NPUMGR FWD logging facility
- npumgr-init: NPUMGR INIT logging facility
- npumgr-lc: NPUMGR LC logging facility
- npumgr-port: NPUMGR PORT logging facility
- npumgr-recovery: NPUMGR RECOVERY logging facility
- npumgr-rri: NPUMGR RRI (Reverse Route Injection) logging facility
- npumgr-vpn: NPUMGR VPN logging facility
- ntfy-intf: Notification Interface logging facility [Release 12.0 and earlier versions only]
- ocsp: Online Certificate Status Protocol logging facility.
- orbs: Object Request Broker System logging facility
- ospf: OSPF protocol logging facility
- ospfv3: OSPFv3 protocol logging facility

- p2p: Peer-to-Peer Detection logging facility
- pagingmgr: PAGINGMGR logging facility
- pccmgr: Intelligent Policy Control Function (IPCF) Policy Charging and Control (PCC) Manager library
- pdg: Packet Data Gateway (PDG) logging facility
- pdgdmgr: PDG Demux Manager logging facility
- pdif: Packet Data Interworking Function (PDIF) logging facility
- pgw: Packet Data Network Gateway (PGW) logging facility
- pmm-app: Packet Mobility Management (PMM) application logging facility
- ppp: Point-To-Point Protocol (PPP) link and packet facilities
- pppoe: PPP over Ethernet logging facility
- proclet-map-frwk: Proclet mapping framework logging facility
- push: VPNMGR CDR push logging facility
- radius-acct: RADIUS accounting logging facility
- radius-auth: RADIUS authentication logging facility
- radius-coa: RADIUS change of authorization and radius disconnect
- ranap: Radio Access Network Application Part (RANAP) Protocol facility logging info flow between SGSN and RNS (3G)
- rct: Recovery Control Task logging facility
- rdt: Redirect Task logging facility
- resmgr: Resource Manager logging facility
- rf-diameter: Diameter Rf interface messages facility
- rip: Routing Information Protocol (RIP) logging facility [RIP is not supported at this time.]
- rlf: Rate Limiting Function (RLF) logging facility
- rohc: Robust Header Compression (RoHC) facility
- rsvp: Reservation Protocol logging facility
- rua: RANAP User Adaptation (RUA) [3G Femto GW RUA messages] logging facility
- s102: S102 protocol logging facility
- s102mgr: S102Mgr logging facility
- s1ap: S1 Application Protocol (S1AP) Protocol logging facility
- sabp: Service Area Broadcast Protocol (SABP) logging facility
- saegw: System Architecture Evolution (SAE) Gateway facility
- sbc: SBc protocol logging facility

- sccp: Signalling Connection Control Part (SCCP) Protocol logging (connection-oriented messages between RANAP and TCAP layers).
- sct: Shared Configuration Task logging facility
- sctp: Stream Control Transmission Protocol (SCTP) Protocol logging facility
- sef\_ecs: Severely Errored Frames (SEF) APIs printing facility
- sess-gr: SM GR facility
- sessctrl: Session Controller logging facility
- sessmgr: Session Manager logging facility
- sesstrc: session trace logging facility
- sft: Switch Fabric Task logging facility
- sgs: SGs interface protocol logging facility
- sgsn-app: SGSN-APP logging various SGSN "glue" interfaces (for example, between PMM, MAP, GPRS-FSM, SMS).
- sgsn-failures: SGSN call failures (attach/activate rejects) logging facility (2.5G)
- sgsn-gtpc: SGSN GTP-C Protocol logging control messages between the SGSN and the GGSN
- sgsn-gtpu: SGSN GTP-U Protocol logging user data messages between the SGSN and GGSN
- sgsn-mbms-bearer: SGSN Multimedia Broadcast/Multicast Service (MBMS) Bearer app (SMGR) logging facility
- sgsn-misc: Used by stack manager to log binding and removing between layers
- sgsn-system: SGSN System Components logging facility (used infrequently)
- sgsn-test: SGSN Tests logging facility; used infrequently
- sgtpcmgr: SGSN GTP-C Manager logging information exchange through SGTPC and the GGSN
- sgw: Serving Gateway facility
- sh-diameter: Sh Diameter messages facility
- sitmain: System Initialization Task main logging facility
- slmgr: Smart Licensing manager logging facility
- sls: Service Level Specification (SLS) protocol logging facility
- sm-app: SM Protocol logging facility
- sms: Short Message Service (SMS) logging messages between the MS and the SMSC
- sndcp: Sub Network Dependent Convergence Protocol (SNDCP) logging facility
- snmp: SNMP logging facility
- sprmgr: IPCF Subscriber Policy Register (SPR) manager logging facility
- srdb: Static Rating Database

- srp: Service Redundancy Protocol (SRP) logging facility
- sscfnni: Service-Specific Coordination Function for Signaling at the Network Node Interface (SSCF-NNI) logging facility
- sscop: Service-Specific Connection-Oriented Protocol (SSCOP) logging facility
- ssh-ipsec: Secure Shell (SSH) IP Security logging facility
- ssl: Secure Socket Layer (SSL) message logging facility
- stat: Statistics logging facility
- supserv: Supplementary Services logging facility [H.323]
- system: System logging facility
- tacacsplus: TACACS+ Protocol logging facility
- tcap: TCAP Protocol logging facility
- testctrl: Test Controller logging facility
- testmgr: Test Manager logging facility
- threshold: threshold logging facility
- ttg: Tunnel Termination Gateway (TTG) logging facility
- tucl: TCP/UDP Convergence Layer (TUCL) logging facility
- udr: User Data Record (UDR) facility (used with the Charging Service)
- user-data: User data logging facility
- user-l3tunnel: User Layer 3 tunnel logging facility
- usertcp-stack: User TCP Stack
- vim: Voice Instant Messaging (VIM) logging facility
- vinfo: VINFO logging facility
- vmgctrl: Virtual Media Gateway (VMG) controller facility
- vmgctrl: VMG Content Manager facility
- vpn: Virtual Private Network logging facility
- vpp: Vector Packet Processing (VPP) logging facility
- wimax-data: WiMAX DATA
- wimax-r6: WiMAX R6
- wsg: Wireless Security Gateway (ASR 9000 Security Gateway)
- x2gw-app: X2GW (X2 proxy Gateway, eNodeB) application logging facility
- x2gw-demux: X2GW demux task logging facility

## **Configuring Trace Logging**

Trace logging is useful for quickly resolving issues for specific sessions that are currently active. They are temporary filters that are generated based on a qualifier that is independent of the global event log filter configured using the **logging filter** command in the Exec mode. Like event logs, however, the information generated by the logs is stored in the active memory buffer.

All debug level events associated with the selected call are stored.

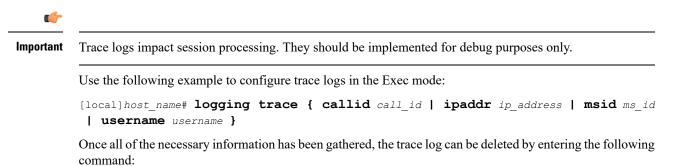

[local]host\_name# no logging trace { callid call\_id | ipaddr ip\_address | msid
ms\_id | username username }

## **Configuring Monitor Logs**

Monitor logging records all activity associated with all of a particular subscriber's sessions. This functionality is available in compliance with law enforcement agency requirements for monitoring capabilities of particular subscribers.

Monitors can be performed based on a subscriber's MSID or username, and are only intended to be used for finite periods of time as dictated by the law enforcement agency. Therefore, they should be terminated immediately after the required monitoring period.

This section provides instructions for enabling and disabling monitor logs.

### **Enabling Monitor Logs**

Use the following example to configure monitor log targets:

```
configure
```

```
logging monitor { ip_addr | ipv6_addr | msid id | username name }
end
```

Repeat to configure additional monitor log targets.

### **Disabling Monitor Logs**

Use the following example to disable monitor logs:

```
configure
  no logging monitor { ip_addr | ipv6_addr | msid id | username name }
  end
```

## **Viewing Logging Configuration and Statistics**

Logging configuration and statistics can be verified by entering the following command from the Exec mode:

[local]host\_name# show logging [ active | verbose ]

When no keyword is specified, the global filter configuration is displayed as well as information about any other type of logging that is enabled.

The following table provides information and descriptions of the statistics that are displayed when the **verbose** keyword is used.

| Field                                   | Description                                                                                                    |  |  |
|-----------------------------------------|----------------------------------------------------------------------------------------------------|--|--|
| General Logging Statistics              |                                                                                                    |  |  |
| Total events received                   | Displays the total number of events generated by the system.                                                                                     |  |  |
| Number of applications receiving events | Displays the number of applications receiving the events.                                                                                        |  |  |
| Logging Source Statistics               |                                                                                                    |  |  |
| Event sequence ids by process           | Displays a list of system processes that have generated<br>events and the reference identification number of the<br>event that was generated.    |  |  |
| Msg backlog stat with total cnt         | Displays the number of event messages that have been back logged in comparison to the total number of events generated.                          |  |  |
| LS L2 filter drop rate                  | Displays the percentage of logging source (LS) layer 2 (L2) event drops.                                                                         |  |  |
| Abnormal Log Source Statistics          | Displays abnormal logging source (LS) statistics, if any.                                                                                        |  |  |
| Runtime Logging Buffer Statistics       |                                                                                                    |  |  |
| Active buffer                           | Displays the number of events currently logged in the active memory buffer and a timestamp for the oldest and most recent entries in the buffer. |  |  |
| Inactive buffer                         | Displays the number of events currently logged in the inactive memory buffer.                                                                    |  |  |

#### Table 1: Logging Configuration and Statistics Commands

## **Viewing Event Logs Using the CLI**

Event logs generated by the system can be viewed in one of the following ways:

- From the syslog server: If the system is configured to send logs to a syslog server, the logs can be viewed directly on the syslog server.
- From the system CLI: Logs stored in the system memory buffers can be viewed directly from the CLI.
- From the console port: By default, the system automatically displays events over the console interface to a terminal provided that there is no CLI session active.

This section provides instructions for viewing event logs using the CLI. These instructions assume that you are at the root prompt for the Exec mode.

**Step 1** Copy the active log memory buffer to the inactive log memory buffer.

When the active log memory buffer is copied to the inactive log memory buffer existing information in the inactive log memory buffer is deleted.

Both active and inactive event log memory buffers can be viewed using the CLI in Exec mode. However, it is preferable to view the inactive log in order to prevent any data from being over-written. The information from the active log buffer can be copied to the inactive log buffer by entering the following command:

[local]host\_name# logs checkpoint

**Step 2** View the logs by entering the following command:

[local]host\_name# **show logs** 

A number of optional keywords/variables are available for the **show logs** command. Refer to the *Exec Mode Show Commands* chapter in the *Command Line Interface Reference* for more information.

## **Configuring and Viewing Crash Logs**

In the unlikely even of a software crash, the system stores information that could be useful in determining the reason for the crash. This information can be maintained in system memory or it can be transferred and stored on a network server.

The system supports the generation of the following two types of logs:

- **Crash log:** Crash logs record all possible information pertaining to a software crash (full core dump). Due to their size, they can not be stored in system memory. Therefore, these logs are only generated if the system is configured with a Universal Resource Locator (URL) pointing to a local device or a network server where the log can be stored.
- Abridged crash log: Crash event records are automatically generated when a software crash occurs and are stored in flash memory on management cards. The abridged crash log contains a list crash event records along with associated dump files. This log allows you to view event records and dump files via CLI commands.

### **Crash Logging Architecture**

The crash log is a persistent repository of crash event information. Each event is numbered and contains text associated with a CPU (minicore), NPU or kernel crash. The logged events are recorded into fixed length records and stored in /flash/crashlog2.

Whenever a crash occurs, the following crash information is stored:

- 1. The event record is stored in /flash/crashlog2 file (the crash log).
- 2. The associated minicore, NPU or kernel dump file is stored in the /flash/crsh2 directory.
- 3. A full core dump is stored in a user configured directory.

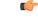

Important

The crashlog2 file along with associated minicore, NPU and kernel dumps are automatically synchronized across redundant management cards (SMC, MIO/UMIO). Full core dumps are <u>not</u> synchronized across management cards.

The following behaviors apply to the crash logging process.

- When a crash event arrives on an active management card, the event record is stored in its crashlog2 file along with the minicore, NPU, or kernel dump file in /flash/crsh2. The crash event and dump file are also automatically stored in the same locations on the standby management card.
- When a crash log entry is deleted via CLI command, it is deleted on both the active and standby management cards.
- When a management card is added or replaced, active and standby cards will automatically synchronize crash logs and dump files.
- When a crash event is received and the crash log file is full, the oldest entry in the crash log and its related dump file will be replaced with the latest arrived event and dump file on both management cards. Information for a maximum of 120 crash events can be stored on management cards.
- Duplicate crash events bump the count of hits in the existing record and update the new record with the old crash record. Additions to the count use the timestamp for the first time the event happened.

### **Configuring Software Crash Log Destinations**

The system can be configured to store software crash log information to any of the following locations:

- On the ASR 5500:
  - Flash memory: Installed on the active MIO/UMIO [abridged crash log and associated dump files only]
  - USB memory stick: Installed in the USB slot on the active MIO/UMIO
- On VPC
  - Flash memory: Accessible by the virtual machine
  - USB memory stick: Installed in the USB slot of the platform (USB slot has been enabled via the hypervisor)

 Network Server: Any workstation or server on the network that the system can access using the Trivial File Transfer Protocol (TFTP), the File Transfer Protocol (FTP), the Secure File Transfer Protocol (SFTP), or the Hyper-Text Transfer Protocol (HTTP); this is recommended for large network deployments in which multiple systems require the same configuration

| ¢         |                                                                                                    |
|-----------|----------------------------------------------------------------------------------------------------|
| Important | In release 20.0 and higher Trusted StarOS builds, FTP is not supported.                                                                                                    |
|           | Crash log files (full core dumps) are written with unique names as they occur to the specified location. The name format is <i>crash-card-cpu-time-core</i> . Where <i>card</i> is the card slot, <i>cpu</i> is the number of the CPU on the card, and <i>time</i> is the Portable Operating System Interface (POSIX) timestamp in hexadecimal notation. |
|           | Use the following example to configure a software crash log destination in the Global Configuration mode:                                                                                                    |
|           | <pre>configure   crash enable [ encrypted ] url crash_url   end</pre>                                                                                                    |
|           | Notes:                                                                                                    |
|           | • Refer to the <i>Global Configuration Mode Commands</i> chapter in the <i>Command Line Interface Reference</i> for more information on this command.                                                                                                    |
|           | • Repeat to configure additional software crash log destinations. There is no limit to the number of destinations that can be configured.                                                                                                    |
|           |                                                                                                    |

Save the configuration as described in the Verifying and Saving Your Configuration chapter.

### Viewing Abridged Crash Log Information Using the CLI

You can view abridged crash information that is stored as a set of event records in flash memory on management cards (/**flash/crashlog2**). Each crash event record has an associated dump file (minicore, NPU or kernel) that can also be displayed (/**flash/crsh2**)

Follow the instructions in this section to view software crash events that have occurred on the system. These instructions assume that you are at the root prompt for the Exec mode.

**Step 1** View a list of software crash events by entering the following Exec mode command:

[local]host\_name# show crash { all | list | number crash\_num }

Notes:

- Run show crash list to obtain the number for a specific crash event.
- Run show crash number crash\_num to display the output for the target crash event.

The resulting output may not be the same for all platforms:

Information about similar crash events is suppressed in the output of this command.

**Step 2** View the dump file associated with a specific crash event.

The information contained in the dump file helps identify and diagnose any internal or external factors causing the software to crash.

• Crash # – unique number assigned by StarOS when logging the crash event

- SW Version StarOS build release in format: RR.n(bbbbb)
- Similar Crash Count number of similar crashes
- Time of first crash timestamp when first crash occurred in format: YYYY-MMM-DD+hh:mm:ss
- Failure message text of event message
- Function code identifier
- Process where the crash occurred (Card, CPU, PID, etc.)
- Crash time timestamp for when the crash occurred in the format: YYYY-MMM-DD+hh:mm:ss time zone
- Recent errno text of most recent error number.
- Stack memory stack information
- Last Bounce information about the messaging received prior to the crash
- Registers memory register contents
- Current inbound message hexadecimal information for the current inbound message
- Address Map
- Recent heap activity (oldest first)
- Recent events (oldest first)
- Profile depth

The informational content of each crash log entry varies based on the type of crash and the StarOS release.

## **Reducing Excessive Event Logging**

Event logging (evlogd) is a shared medium that captures event messages sent by StarOS facilities. When one or more facilities continuously and overwhelmingly keep sending a high volume of event messages, the remaining non-offender facilities are impacted. This scenario degrades system performance, especially as the number of facilities generating logs increases.

Rate-control of event message logging is handled in the Log Source path. Essentially, every second a counter is set to zero and is incremented for each log event that is sent to evlogd. If the count reaches a threshold before the second is up, the event is sent, queued or dropped (if the evlogd messenger queue is full).

When any facility exceeds the upper threshold set with this command for the rate of message logging and remains in the same state for prolonged interval, StarOS notifies the user via an SNMP trap or alarm.

A new threshold command allows a user to specify the percentage of facility event queue full. When this threshold is exceeded, an SNMP trap and alarm are generated that specifies the offending facility.

The formats for the SNMP traps associated with this command are as follows:

ThreshLSLogsVolume

```
<timestamp> Internal trap notification <trap_id> (ThreshLSLogsVolume) threshold <upper_percent>% measured value <actual_percent>% for facility <facility_name> instance <instance_id>
```

ThreshClearLSLogsVolume

<timestamp> Internal trap notification <trap\_id> (ThreshClearLSLogsVolume) threshold <upper\_percent>% measured value <actual percent>% for facility <facility name> instance <instance id>

If a trigger condition occurs within the polling interval, the alert or alarm will not be generated until the end of the polling interval.

Both traps can be enabled or suppressed via the Global Configuration mode snmp trap command.

### **Configuring Log Source Thresholds**

There are three Global Configuration mode commands associated with configuring and implementing Log Source thresholds.

- 1. **threshold ls-logs-volume** sets the parameters for the upper and lower thresholds for generating and clearing traps/alarms respectively.
- 2. threshold poll ls-logs-volume interval establishes the polling interval for this threshold.
- 3. threshold monitoring ls-logs-volume turns monitoring of this threshold on and off.

Use the following example to configure syslog servers:

#### configure

```
[ default ] threshold ls-logs-volume upper_percent [ clear lower_percent ]
[ default ] threshold poll ls-logs-volume interval duration
[ no ] threshold monitoring ls-logs-volume
end
```

Notes:

- *upper\_percent* and *lower\_percent* are expressed as integers from 0 to 100. Default value for *upper\_percent* is 90%. If *lower\_percent* is not specified, the default clear value is *upper\_percent*.
- **threshold poll ls-logs-volume interval** sets the polling interval in seconds. The default interval is 300 seconds (5 minutes).
- threshold monitoring ls-logs-volume enables or disables this feature.

You can verify the configuration of this threshold by running the Exec mode **show threshold** command.

Save the configuration as described in the Verifying and Saving Your Configuration chapter.

## **Checkpointing Logs**

Checkpointing identifies logged data as previously viewed or marked. Checkpointing allows you to only display log information since the last checkpoint.

Individual logs may have up to 50,000 events in the active log. Checkpointing the logs results in at most 50,000 events being in the inactive log files. This gives a maximum of 100,000 events in total which are available for each facility logged.

You check point log data via the Exec mode logs checkpoint command to set the log contents to a well-known point prior to special activities taking place. This command may also be a part of periodic regular maintenance to manage log data.

Checkpointing logs moves the current log data to the inactive logs. Only the most recently check pointed data is retained in the inactive logs. A subsequent check pointing of the logs results in the prior check pointed inactive log data being cleared and replaced with the newly check pointed data. Checkpointed log data is not available for viewing.

| Checkpointing logs should be done periodically to prevent the log files becoming full. Logs which have 50,000 events logged will discard the oldest events first as new events are logged. |
|----------------------------------------------------------------------------------------------------|
|                                                                                                    |
| An Inspector-level administrative user cannot execute this command.                                                                                                    |
|                                                                                                    |

## **Saving Log Files**

Log files can be saved to a file in a local or remote location specified by a URL. Use the following Exec mode command to save log files:

```
save logs { url } [ active ] ] [ inactive ] [ callid call_id ]
[event-verbosity evt_verboseness ] [ facility facility ] [level severity_level ]
[ pdu-data pdu_format ] [ pdu-verbosity pdu_verboseness ] [ since from_date_time
[ until to_date_time ] ] [ | { grep grep_options | more } ]
```

For detailed information on the **save logs** command, see the *Exec Mode Commands* chapter in the *Command Line Interface Reference*.

## **Event ID Overview**

```
G
```

Important

ant The use of event IDs depends on the platform type and the licenses running on the platform.

Identification numbers (IDs) are used to reference events as they occur when logging is enabled on the system. As described previously, logs are collected on a per facility basis. Each facility possesses its own range of event IDs as indicated in the following table.

Table 2: System Facilities and Event ID Ranges

| Facility   | Description                              | Event ID Range |
|------------|------------------------------------------|----------------|
| a10        | A10 Protocol Facility                    | 28000-28999    |
| a11        | A11 Protocol Facility                    | 29000-29999    |
| allmgr     | A11 Manager Facility                     | 9000-9999      |
| aaa-client | AAA Client Facility                      | 6000-6999      |
| aaamgr     | AAA Manager Facility                     | 36000-36999    |
| aaaproxy   | AAA Proxy Facility                       | 64000-64999    |
| aal2       | AAL2 Protocol Facility                   | 173200-173299  |
| acl-log    | IP Access Control List (ACL)<br>Facility | 21000-21999    |

I

| Facility  | Description                                                                 | Event ID Range |
|-----------|-----------------------------------------------------------------------------|----------------|
| acsctrl   | Active Charging Service Controller<br>(ACSCtrl) Facility                    | 90000-90999    |
| acsmgr    | Active Charging Service Manager<br>(ACSMgr) Facility                        | 91000-91999    |
| afctrl    | Ares Fabric Controller (ASR 5500 only)                                      | 186000-186999  |
| afmgr     | Ares Fabric Manager (ASR 5500 only)                                         | 187000-187999  |
| alarmetrl | Alarm Controller Facility                                                   | 65000-65999    |
| alcap     | Access Link Control Application<br>Part (ALCAP) Protocol Facility           | 160900-161399  |
| alcapmgr  | ALCAP Manager Facility                                                      | 160500-160899  |
| asf       | ASF Facility                                                                | 73000-73999    |
| asfprt    | ASFPRT Facility                                                             | 59000-59999    |
| asngwmgr  | Access Service Network (ASN)<br>Gateway Manager Facility                    | 100000-100499  |
| asnpcmgr  | ASN Paging/Location-Registry<br>Manager Facility                            | 100500-100999  |
| bcmcs     | Broadcast/Multicast Service<br>(BCMCS) Facility                             | 109000-109999  |
| bfd       | Bidirectional Forwarding Detection<br>(BFD) Protocol Facility               | 170500-170999  |
| bgp       | Border Gateway Protocol (BGP)<br>Facility                                   | 85000-85999    |
| bindmux   | BindMux Manager Facility<br>[Intelligent Policy Control Function<br>(IPCF)] | 158200-158999  |
| bngmgr    | Broadband Network Gateway<br>(BNG) Manager Facility                         | 182000-182999  |
| bssap     | Base Station System Application<br>Part+ (BSSAP+) Service Facilities        | 131000-131199  |
| bssgp     | Base Station System GPRS<br>Protocol (BSSGP) Facility                       | 115050-115099  |
| callhome  | Call Home Facility                                                          | 173600-173999  |
| cap       | CAMEL Application Part (CAP)<br>Facility                                    | 87900-88099    |
| chatconf  | CHATCONF Facility                                                           | 74000-74999    |
|           | •                                                                           |                |

| Facility      | Description                                                          | Event ID Range |
|---------------|----------------------------------------------------------------------|----------------|
| cli           | Command Line Interface (CLI)<br>Facility                             | 30000-30999    |
| connproxy     | Connection Proxy Facility                                            | 190000-190999  |
| crdt-ctl      | Credit Control Facility                                              | 127000-127999  |
| csg           | Closed Subscriber Groups (CSG)<br>Facility                           | 188000-188999  |
| csg-acl       | CSG Access Control List (ACL)<br>Facility                            | 189000-189999  |
| csp           | Card/Slot/Port (CSP) Facility                                        | 7000-7999      |
| css           | Content Steering Service (CSS)<br>Facility [ESC]                     | 77000-77499    |
| css-sig       | Content Service Selection (CSS)<br>RADIUS Signaling Facility         | 77500-77599    |
| cx-diameter   | Cx Diameter Message Facility                                         | 92840-92849    |
| dcardctrl     | Daughter Card Controller Facility                                    | 62000-62999    |
| dcardmgr      | Daughter Card Manager Facility                                       | 57000-57999    |
| demuxmgr      | Demux Manager Facility                                               | 110000-110999  |
| dgmbmgr       | Diameter Gmb (DGMB)<br>Application Manager Facility                  | 126000-126999  |
| dhcp          | DHCP Facility                                                        | 53000-53999    |
| dhcpv6        | DHCPv6 Protocol Facility                                             | 123000-123999  |
| dhost         | Distributed Host Manager Facility                                    | 83000-83999    |
| diameter      | Diameter Endpoint Facility                                           | 92000-92599    |
| diabase       | Diabase Message Facility                                             | 92800-92809    |
| diameter-acct | Diameter Accounting Protocol<br>Facility                             | 112000-112999  |
| diameter-auth | Diameter Authentication Protocol<br>Facility                         | 111000-111999  |
| diameter-dns  | Diameter DNS Subsystem Facility                                      | 92600-92699    |
| diameter-ecs  | ECS Diameter Signaling Facility                                      | 81990-81999    |
| diameter-hdd  | Diameter Horizontal Directional<br>Drilling (HDD) Interface Facility | 92700-92799    |
| diameter-svc  | Diameter Service Facility                                            | 121200-121999  |
| diamproxy     | Diameter Proxy Facility                                              | 119000-119999  |
| dpath         | Data Path for IPSec Facility                                         | 54000-54999    |

I

| Facility          | Description                                                                              | Event ID Range |
|-------------------|------------------------------------------------------------------------------------------|----------------|
| drvctrl           | Driver Controller Facility                                                               | 39000-39999    |
| ds3mgr            | DS3 and DS3/E Line Card Manager<br>Facility (part of NPU Manager<br>Controller Facility) | 40000-40999    |
| eap-diameter      | Extensible Authentication Protocol<br>(EAP) Diameter Facility                            | 92870-92879    |
| eap-ipsec         | EAP IPSec Facility                                                                       | 118000-118999  |
| ecs-css           | ACS Session Manager (ACSMgr)<br>Signalling Interface Facility                            | 97000-97099    |
| edr               | Event Data Record (EDR) Facility                                                         | 80000-80999    |
| egtpc             | eGTP-C Facility                                                                          | 141000-141999  |
| egtpmgr           | eGTP Manager Facility                                                                    | 143000-143999  |
| egtpu             | eGTP-U Facility                                                                          | 142000-142999  |
| epdg              | Evolved Packet Data Gateway<br>(ePDG) Facility                                           | 178000-178999  |
| evlog             | Event Log Facility                                                                       | 2000-2999      |
| famgr             | Foreign Agent (FA) Manager<br>Facility                                                   | 33000-33999    |
| firewall          | Firewall Facility                                                                        | 96000-96999    |
| fng               | Femto Network Gateway (FNG)<br>Facility                                                  | 149000-149999  |
| gbrmgr            | Gb-Manager Facility                                                                      | 201900-202699  |
| gcdr              | GGSN-Charging Data Record<br>(G-CDR) Facility                                            | 66000-66999    |
| gmm               | GPRS Mobility Management<br>(GMM) Facility                                               | 88100-88299    |
| gprs-app          | General Packet Radio Service<br>(GPRS) Application Facility                              | 115100-115399  |
| gprs-ns           | GPRS-NS Protocol Facility                                                                | 115000-115049  |
| gq-rx-tx-diameter | Gq/Rx/Tx Diameter Messages<br>Facility                                                   | 92830-92839    |
| gss-gcdr          | GTPP Storage Server GCDR<br>Facility                                                     | 98000-98099    |
| gtpc              | GTPC Protocol Facility                                                                   | 47000-47999    |
| gtpcmgr           | GTPC Signaling Demultiplexer<br>Manager Facility                                         | 46000-46999    |
| gtpp              | GTP-PRIME Protocol Facility                                                              | 52000-52999    |

| Facility         | Description                                                         | Event ID Range |
|------------------|---------------------------------------------------------------------|----------------|
| gtpu             | GTPU Protocol Facility                                              | 45000-45999    |
| gtpumgr          | GTPU Manager Facility                                               | 157200-157999  |
| gx-ty-diameter   | Gx/Ty Diameter Messages Facility                                    | 92820-92829    |
| gy-diameter      | Gy Diameter Messages Facility                                       | 92810-92819    |
| h248prt          | H.248 Protocol Facility                                             | 42000-42999    |
| hamgr            | Home Agent (HA) Manager<br>Facility                                 | 34000-34999    |
| hat              | High Availability Task (HAT)<br>Facility                            | 3000-3999      |
| hdctrl           | Hard Disk (HD) Controller Facility                                  | 132000-132999  |
| hddshare         | HDD Share Facility                                                  | 184000-184999  |
| henb-gw          | Home eNodeB-GW Facility                                             | 195000-195999  |
| henbapp          | Home eNodeB Application Facility                                    | 196000-196999  |
| henbgwdemux      | Home eNodeB-GW Demux Facility                                       | 194000-194999  |
| henbgwmgr        | Home eNodeB-GW Manager<br>Facility                                  | 193000, 193999 |
| hnb-gw           | Home NodeB (HNB) Gateway<br>Facility                                | 151000-151999  |
| hnbmgr           | HNB Manager Facility                                                | 158000-158199  |
| hss-peer-service | Home Subscriber Server (HSS)<br>Facility [MME]                      | 138000-138999  |
| igmp             | Internet Group Management<br>Protocol (IGMP) Facility               | 113000-113999  |
| ikev2            | IKEv2 Facility                                                      | 122000-122999  |
| ims-authorizatn  | IMS Authorization Service Library<br>Facility                       | 98100-98999    |
| ims-sh           | IMS SH Library Facility                                             | 124000-124999  |
| imsimgr          | International Mobile Subscriber<br>Identity (IMSI) Manager Facility | 114000-114999  |
| imsue            | IMS User Equipment (IMSUE)<br>Facility                              | 144000-145999  |
| ip-arp           | IP Address Resolution Protocol<br>(ARP) Facility                    | 19000-19999    |
| ip-interface     | IP Interface Facility                                               | 18000-18999    |
| ip-route         | IP Route Facility                                                   | 20000-20999    |

| Facility     | Description                                                      | Event ID Range |
|--------------|------------------------------------------------------------------|----------------|
| ipms         | Intelligent Packet Monitoring<br>System (IPMS) Facility          | 134000-134999  |
| ipne         | IP Network Enabler (IPNE) Facility                               | 192000-192999  |
| ipsec        | IPSec Protocol Facility                                          | 55000-56998    |
| ipsg         | IP Services Gateway (IPSG)<br>Facility                           | 128000-128999  |
| ipsgmgr      | IPSG Manager (IPSGMgr) Facility                                  | 99000-99999    |
| ipsp         | IP Pool Sharing Protocol (IPSP)<br>Facility                      | 68000-68999    |
| kvstore      | Key/Value Store (KVSTORE)<br>Facility                            | 125000-125999  |
| 12tp-control | L2TP Control PDU Protocol<br>Facility                            | 50000-50999    |
| 12tp-data    | L2TP Data PDU Protocol Facility                                  | 49000-49999    |
| 12tpdemux    | L2TP Demux Facility                                              | 63000-63999    |
| 12tpmgr      | L2TP Manager Facility                                            | 48000-48999    |
| lagmgr       | Link Aggregation Group (LAG)<br>Manager Facility                 | 179000-179999  |
| ldap         | Lightweight Directory Access<br>Protocol (LDAP) Request Facility | 160000-160499  |
| li           | Lawful Intercept (LI) Log Facility                               | 69000-69999    |
| linkmgr      | Link Manager Facility                                            | 89500-89999    |
| llc          | Logical Link-Control (LLC) Layer<br>Facility (GPRS)              | 115700-115799  |
| local-policy | Local Policy Configuration Facility                              | 161400-162399  |
| m3ap         | M3 Application Protocol (M3AP)<br>Facility                       | 211500-211999  |
| m3ua         | MTP Level 3 (M3UA) Protocol<br>Facility [SIGTRAN]                | 87500-87699    |
| magmgr       | Mobile Access Gateway (MAG)<br>Manager Facility                  | 137500-137999  |
| map          | Mobile Application Part (MAP)<br>Protocol Facility [SS7]         | 87100-87299    |
| megadiammgr  | MegaDiameter Manager Facility                                    | 121000-121199  |
| mme-app      | Mobility Management Entity<br>(MME) Application Facility         | 147000-147999  |

| Facility        | Description                                                               | Event ID Range |
|-----------------|---------------------------------------------------------------------------|----------------|
| mme-embms       | MME evolved Multimedia<br>Broadcast Multicast Service<br>(eMBMS) Facility | 212000-212499  |
| mme-misc        | MME Miscellaneous Facility                                                | 155800-156199  |
| mmedemux        | MME Demux Manager Facility                                                | 154000-154999  |
| mmemgr          | MME Manager Facility                                                      | 137000-137499  |
| mmgr            | Master Manager (MMGR) Facility                                            | 86000-86399    |
| mobile-ip       | Mobile IP (MIP) Protocol Facility                                         | 26000-26999    |
| mobile-ip-data  | MIP Tunneled Data Facility                                                | 27000-27999    |
| mobile-ipv6     | Mobile IPv6 Facility                                                      | 129000-129999  |
| mpls            | Multiprotocol Label Switching<br>(MPLS) Facility                          | 163500-163999  |
| mseg-app        | Mobile Services Edge Gateway<br>(MSEG) Application Facility               | 172300-172999  |
|                 | Not supported in this release.                                            |                |
| mseg-gtpc       | MSEG GTPC Application Facility                                            | 172000-172199  |
|                 | Not supported in this release.                                            |                |
| mseg-gtpu       | MSEG GTPU Application Facility                                            | 172200-172299  |
|                 | Not supported in this release.                                            |                |
| msegmgr         | MSEG Manager Facility                                                     | 171000-171999  |
|                 | Not supported in this release.                                            |                |
| mtp2            | Message Transfer Part 2 (MTP2)<br>Service Facility [SS7]                  | 116900-116999  |
| mtp3            | Message Transfer Part 3 (MTP3)<br>Service Facility [SS7]                  | 115600-115699  |
| multicast-proxy | Multicast Proxy Facility                                                  | 94000-94999    |
| nas             | Network Access Signaling (NAS)<br>Facility                                | 153000-153999  |
| netwstrg        | Network Storage Facility                                                  | 78000-78999    |
| npuetrl         | Network Processing Unit (NPU)<br>Control Facility                         | 16000-16999    |
| npudrv          | NPU Driver Facility                                                       | 191000-191999  |
| npumgr          | NPU Manager (NPUMGR) Facility                                             | 17000-17999    |
| npumgr-acl      | NPUMGR ACL Facility                                                       | 169000-169999  |
| npumgr-drv      | NPUMGR Driver Facility                                                    | 185000-185999  |

| Facility        | Description                                                                           | Event ID Range |
|-----------------|---------------------------------------------------------------------------------------|----------------|
| npumgr-flow     | NPUMGR Flow Facility                                                                  | 167000-167999  |
| npumgr-fwd      | NPUMGR Forwarding Facility                                                            | 168000-168999  |
| npumgr-init     | NPUMGR Initialization Facility                                                        | 164000-164999  |
| npumgr-lc       | NPUMGR LC Facility                                                                    | 180000-180999  |
| npumgr-port     | NPUMGR Port Facility                                                                  | 166000-166999  |
| npumgr-recovery | NPUMGR Recovery Facility                                                              | 165000-165999  |
| npumgr-vpn      | NPUMGR VPN Facility                                                                   | 181000-181999  |
| npusim          | NPUSIM Facility                                                                       | 176000-176999  |
| ntfy-intf       | Event Notification Interface<br>Facility                                              | 170000-170499  |
| orbs            | Object Request Broker (ORB)<br>System Facility                                        | 15000-15999    |
| ospf            | Open Shortest Path First (OSPF)<br>Protocol Facility                                  | 38000-38999    |
| ospfv3          | OSPFv3 Protocol Facility [IPv6]                                                       | 150000-150999  |
| p2p             | Peer-to-Peer (P2P) Facility                                                           | 146000-146999  |
| pccmgr          | Policy Charging and Control (PCC)<br>Manager Facility                                 | 159000-159499  |
| pdg             | Packet Data Gateway (PDG)<br>Facility                                                 | 152010-152999  |
| pdgdmgr         | PDG TCP Demux Manager<br>(pdgdmgr) Facility (this is a<br>customer-specific facility) | 162400-162999  |
| pdif            | Packet Data Interworking Function<br>(PDIF) Facility                                  | 120000-120999  |
| pgw             | Packet Data Network Gateway<br>(PGW) Facility                                         | 139000-139999  |
| pmm-app         | Packet Mobility Management<br>(PMM) Application Facility<br>[SGSN]                    | 89200-89499    |
| ррр             | Point-To-Point Protocol (PPP)<br>Facility                                             | 25000-25999    |
| рррое           | Point-to-Point Protocol over<br>Ethernet (PPPoE) Facility                             | 183000-183999  |
| ptt             | PTT Facility                                                                          | 76000-76999    |
| push            | PUSH (VPNMgr CDR Push)<br>Facility                                                    | 133000-133999  |

| Facility    | Description                                                          | Event ID Range |
|-------------|----------------------------------------------------------------------|----------------|
| radius-acct | RADIUS Accounting Protocol<br>Facility                               | 24000-24999    |
| radius-auth | RADIUS Authentication Protocol<br>Facility                           | 23000-23999    |
| radius-coa  | RADIUS Change of Authorization<br>(CoA) and Disconnect Facility      | 70000-70999    |
| ranap       | Radio Access Network Application<br>Part (RANAP) Facility            | 87700-87899    |
| rct         | Recovery Control Task (RCT)<br>Facility                              | 13000-13999    |
| rdt         | Redirector Task (RDT) Facility                                       | 67000-67999    |
| resmgr      | Resource Manager (RM) Facility                                       | 14000-14999    |
| rf-diameter | Rf Diameter Messages Facility                                        | 92860-92869    |
| rip         | Routing Information Protocol (RIP)<br>Facility                       | 35000-35999    |
| rohe        | Robust Header Compression<br>(ROHC) Protocol Facility                | 103000-103999  |
| rsvp        | RSVP Protocol Facility                                               | 93000-93999    |
| rua         | RANAP User Adaptation (RUA)<br>Protocol Facility                     | 152000-152009  |
| slap        | S1 Application Protocol (S1AP)<br>Facility                           | 155200-155799  |
| saegw       | System Architecture Evolution<br>Gateway Facility                    | 191000-191999  |
| sccp        | Signalling Connection Control Part<br>(SCCP) Protocol Facility [SS7] | 86700-86899    |
| sct         | Shared Configuration Task (SCT)<br>Facility                          | 32000-32099    |
| sctp        | Stream Control Transmission<br>Protocol (SCTP) Protocol Facility     | 87300-87499    |
| sess-gr     | SESS-GR Facility                                                     | 77600-77999    |
| sessctrl    | Session Controller Facility                                          | 8000-8999      |
| sessmgr     | Session Manager Facility                                             | 10000-12999    |
| sesstrc     | Session Trace Facility                                               | 155000-155199  |
| sft         | Switch Fabric Task (SFT) Facility                                    | 58000-58999    |
| sgs         | SGs Interface Protocol Facility<br>[MME]                             | 173000-173199  |

I

| Facility         | Description                                                       | Event ID Range |
|------------------|-------------------------------------------------------------------|----------------|
| sgsn-app         | SGSN Application Interface<br>Facility                            | 115900-115999  |
| sgsn-failures    | SGSN Call Failures Facility                                       | 89100-89199    |
| sgsn-gtpc        | SGSN GTP-C Protocol Facility                                      | 116000-116599  |
| sgsn-gtpu        | SGSN GTP-U Protocol Facility                                      | 86900-87099    |
| sgsn-mbms-bearer | SGSN MBMS Bearer Application<br>(SMGR) Facility                   | 116600-116799  |
| sgsn-misc        | SGSN Miscellaneous Facility                                       | 88800-89099    |
| sgsn-system      | SGSN System Components Facility                                   | 86400-86499    |
| sgsn-test        | SGSN Tests Facility                                               | 88700-88799    |
| sgsn2            | SGSN2 Facility                                                    | 114000-117999  |
| sgtpcmgr         | SGSN GTP-C (SGTPC) Manager<br>Facility                            | 117000-117999  |
| sgw              | Serving Gateway (SGW) Facility                                    | 140000-140999  |
| sh-diameter      | Sh Diameter Messages Facility                                     | 92850-92859    |
| sipcdprt         | SIPCDPRT Facility                                                 | 95000-95999    |
| sitmain          | System Initiation Task (SIT) Main<br>Facility                     | 4000-4999      |
| sm-app           | Short Message Service (SMS)<br>Facility                           | 88300-88499    |
| sms              | SMS Service Facility                                              | 116800-116899  |
| sndcp            | Sub Network Dependent<br>Convergence Protocol (SNDCP)<br>Facility | 115800-115899  |
| snmp             | Simple Network Management<br>Protocol (SNMP) Facility             | 22000-22999    |
| sprmgr           | Subscriber Policy Register (SPR)<br>Manager Facility              | 159500-159999  |
| srdb             | Static Rating Database Facility                                   | 102000-102999  |
| srp              | Service Redundancy Protocol<br>(SRP) Facility                     | 84000-84999    |
| sscfnni          | SSCFNNI Protocol Facility [ATM]                                   | 115500-115599  |
| sscop            | SSCOP Protocol Facility [ATM]                                     | 115400-115499  |
| ssh-ipsec        | SSH IP Security Facility                                          | 56999-56999    |
| ssl              | SSL Facility (this is a customer-specific facility)               | 156200-157199  |

| Facility      | Description                                                                            | Event ID Range |
|---------------|----------------------------------------------------------------------------------------|----------------|
| stat          | Statistics Facility                                                                    | 31000-31999    |
| system        | System Facility                                                                        | 1000-1999      |
| tacacs+       | TACACS+ Protocol Facility                                                              | 37000-37999    |
| taclcp        | TACLCP Facility                                                                        | 44000-44999    |
| tcap          | Transaction Capabilities<br>Application Part (TCAP) Protocol<br>Logging Facility [SS7] | 86500-86699    |
| testctrl      | Test Controller Facility                                                               | 174000-174999  |
| testmgr       | Test Manager Facility                                                                  | 175000-175999  |
| threshold     | Threshold Facility                                                                     | 61000-61999    |
| ttg           | Tunnel Termination Gateway<br>(TTG) Facility                                           | 130000-130999  |
| tucl          | TCP/UDP Convergence Layer<br>(TUCL) Facility [SS7]                                     | 88500-88699    |
| udr           | User Data Record (UDR) Facility                                                        | 79000-79999    |
| user-data     | User-Data Facility                                                                     | 51000-51999    |
| user-13tunnel | User L3 Tunnel Facility                                                                | 75000-75999    |
| usertcp-stack | User TCP Stack Facility                                                                | 173300-173499  |
| vim           | Voice Instant Message (VIM)<br>Facility                                                | 60000, 60999   |
| vinfo         | VINFO Facility                                                                         | 82000, 82999   |
| vmgctrl       | Virtual Media Gateway (VMG)<br>Controller Facility                                     | 41000, 41999   |
| vmgctxmgr     | VMG Context Manager Facility                                                           | 43000, 43999   |
| vpn           | Virtual Private Network (VPN)<br>Facility                                              | 5000-5999      |
| wimax-data    | WiMAX DATA Facility                                                                    | 104900-104999  |
| wimax-r6      | WiMAX R6 Protocol (Signaling)<br>Facility                                              | 104000-104899  |

## **Event Severities**

The system provides the flexibility to configure the level of information that is displayed when logging is enabled. The following levels are supported:

• **critical:** Logs only those events indicating a serious error has occurred that is causing the system tor a system component to cease functioning. This is the highest severity level.

- error: Logs events that indicate an error has occurred that is causing the system or a system component to operate in a degraded state. This level also logs events with a higher severity level.
- warning: Logs events that may indicate a potential problem. This level also logs events with a higher severity level.
- **unusual:** Logs events that are very unusual and may need to be investigated. This level also logs events with a higher severity level.
- info: Logs informational events and events with a higher severity level.
- trace: Logs events useful for tracing and events with a higher severity level.
- debug: Logs all events regardless of the severity.

Each of the above levels correspond to the "severity" level of the event ID. Therefore, only those event IDs with a "severity" level equal to the logging level are displayed.

### **Understanding Event ID Information in Logged Output**

This section explains the event information that is displayed when logging is enabled.

The following displays a sample output for an event that was logged.

```
2011-Dec-11+5:18:41.993 [cli 30005 info] [8/0/609 cli:8000609 _commands_cli.c:1290] [software internal system] CLI session ended for Security Administrator admin on device /dev/pts/2
```

The following table describes the elements of contained in the sample output.

| Element                                                                    | Description                                                                                                    |
|----------------------------------------------------------------------------|----------------------------------------------------------------------------------------------------|
| 2011-Dec-11+5:18:41.993                                                    | Date/Timestamp indicating when the event was generated                                                                 |
| [cli 30005 info]                                                           | Information about the event including:                                                                                 |
|                                                                            | <ul><li> The facility the event belongs to</li><li> The event ID</li><li> The event's severity level</li></ul>         |
|                                                                            | In this example, the event belongs to the CLI facility, has an ID of 3005, and a severity level of "info".             |
| [8/0/609 cli:8000609 _commands_cli.c:1290]                                 | Information about the specific CLI instance.                                                                           |
| [software internal system]                                                 | Indicates that the event was generated because of system operation.                                                    |
| CLI session ended for Security Administrator admin<br>on device /dev/pts/2 | The event's details. Event details may, or may not include variables that are specific to the occurrence of the event. |

#### Table 3: Event Element Descriptions